## **วิธีเข้าใช้โปรแกรม English Discovery**

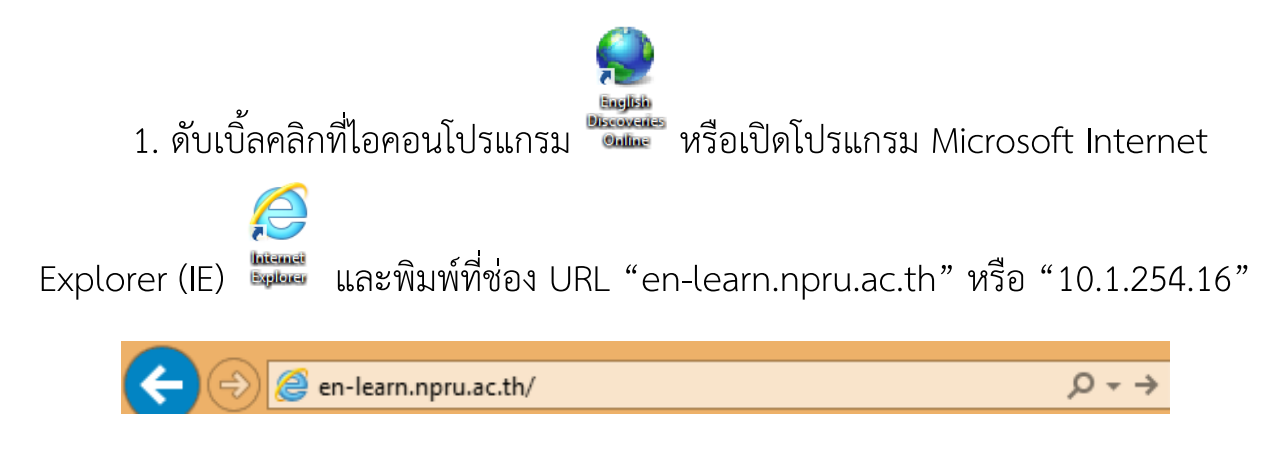

 2. ใส่ชื่อผู้ใช้และรหัสผ่านคือ lc และตามด้วยรหัสนักศึกษา เช่น lc554123456 จากนั้นคลิกเข้าสู่ระบบ

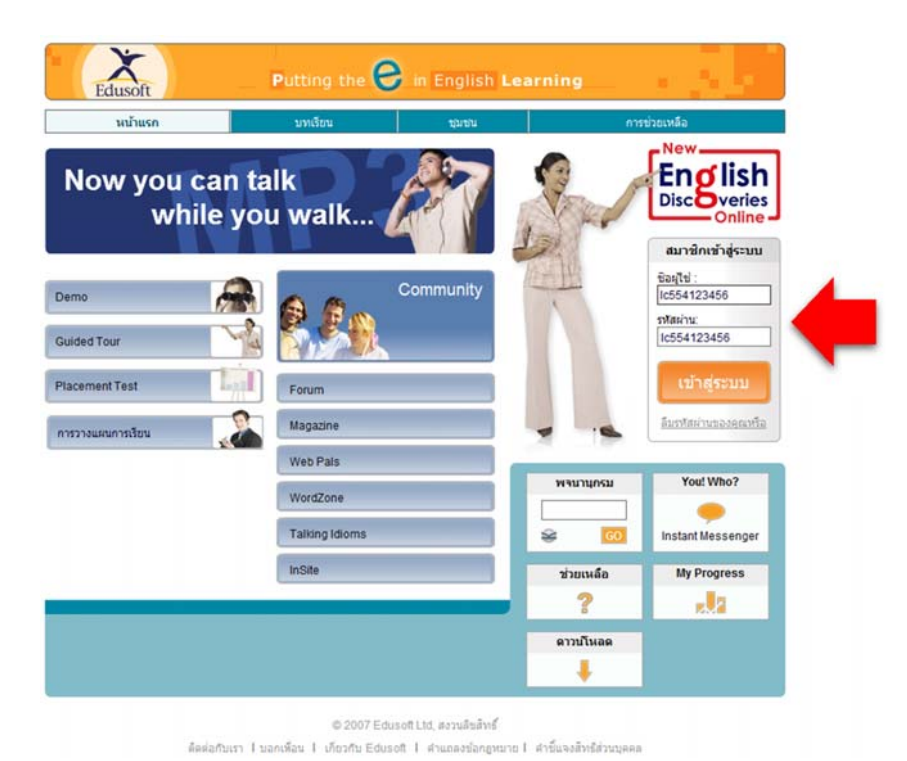

3. จากนั้นคลิกเข้าที่ My Courses

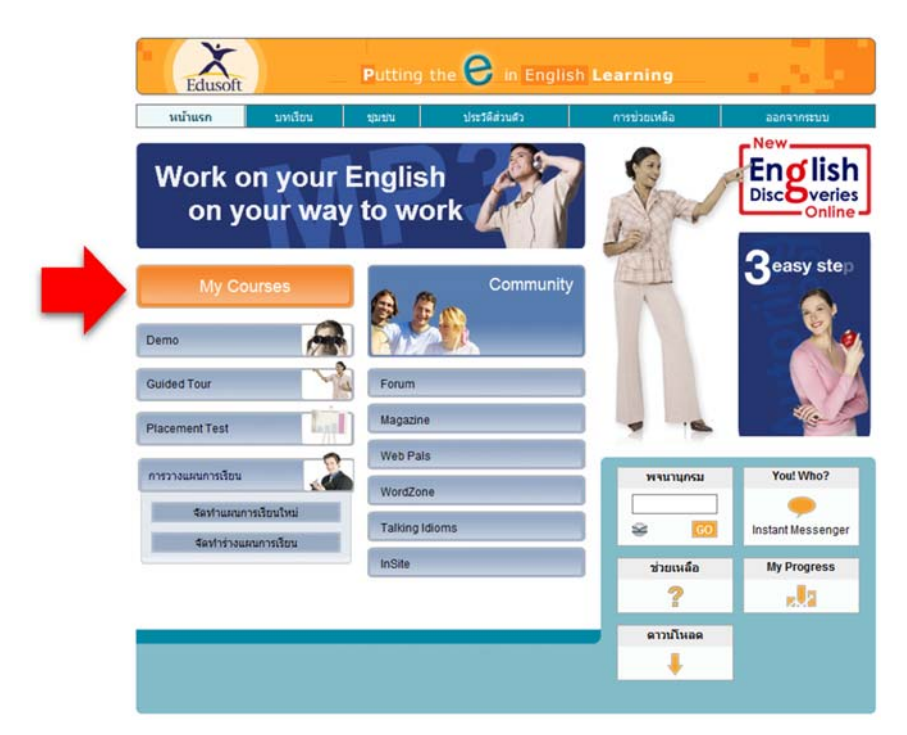

4. เลือกบทเรียน และ เลือกเรียนตามความสนใจ

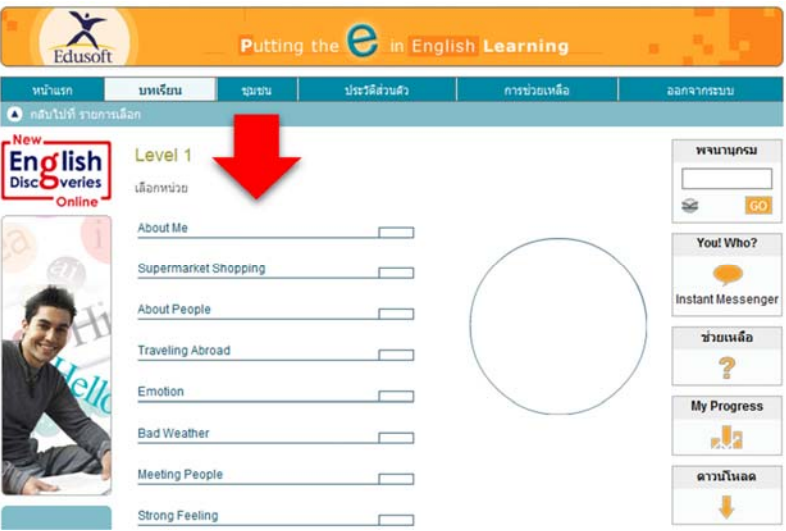

 5. หากต้องการออกจากโปรแกรมให้คลิก "ออกจากระบบ" ด้านบน จากนั้นคลิก "ใช่" เพื่อออกจากโปรแกรม

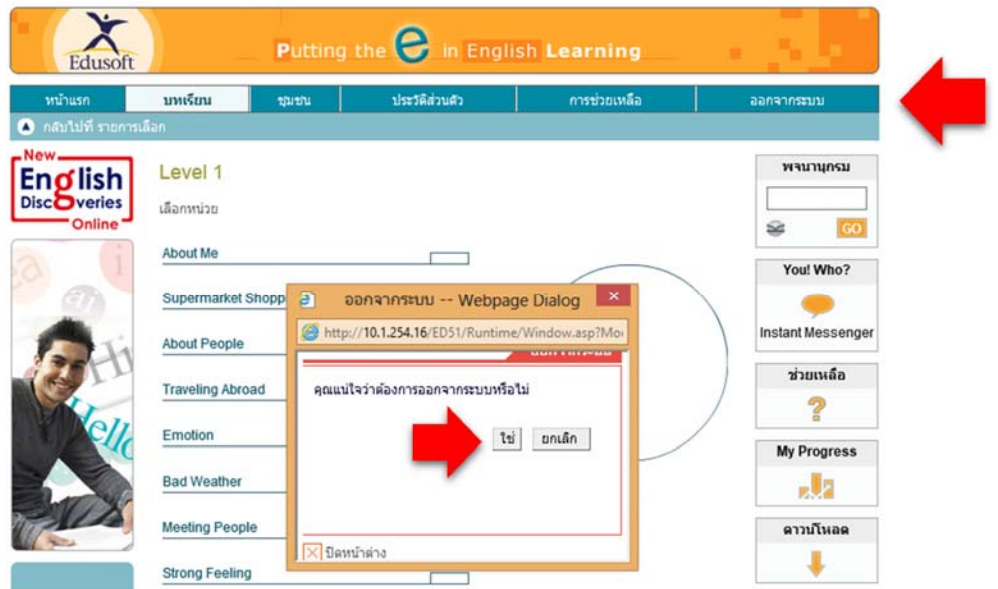

 6. หากมีข้อสงสัยเพิ่มเติมในข้อมูลให้เข้าเว บ LC.NPRU.AC.TH เลือกเมนูฝ่าย ็ บริการห้องศูนย์การเรียนรู้ – โปรแกรมฝึกภาษามัลติมีเดยี – English Discovery

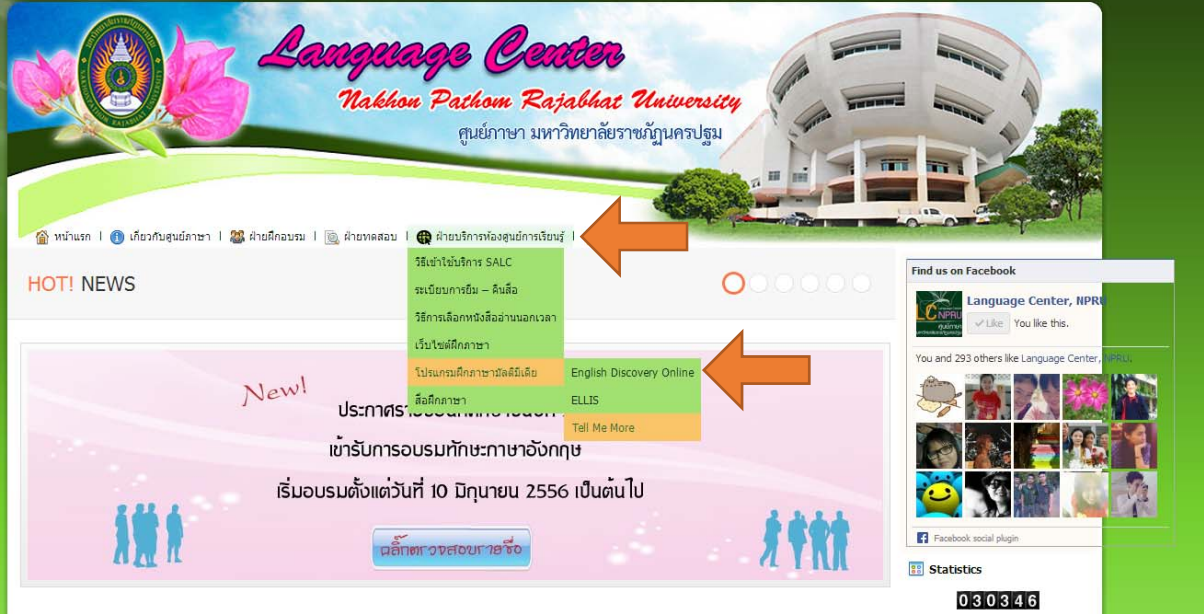

7. ภายในเว็บไซท์จะมีวิดีโอการใช้งานความยาว 9 นาทีให้นักศึกษาได้ทำความเข้าใจ อย่างละเอียด

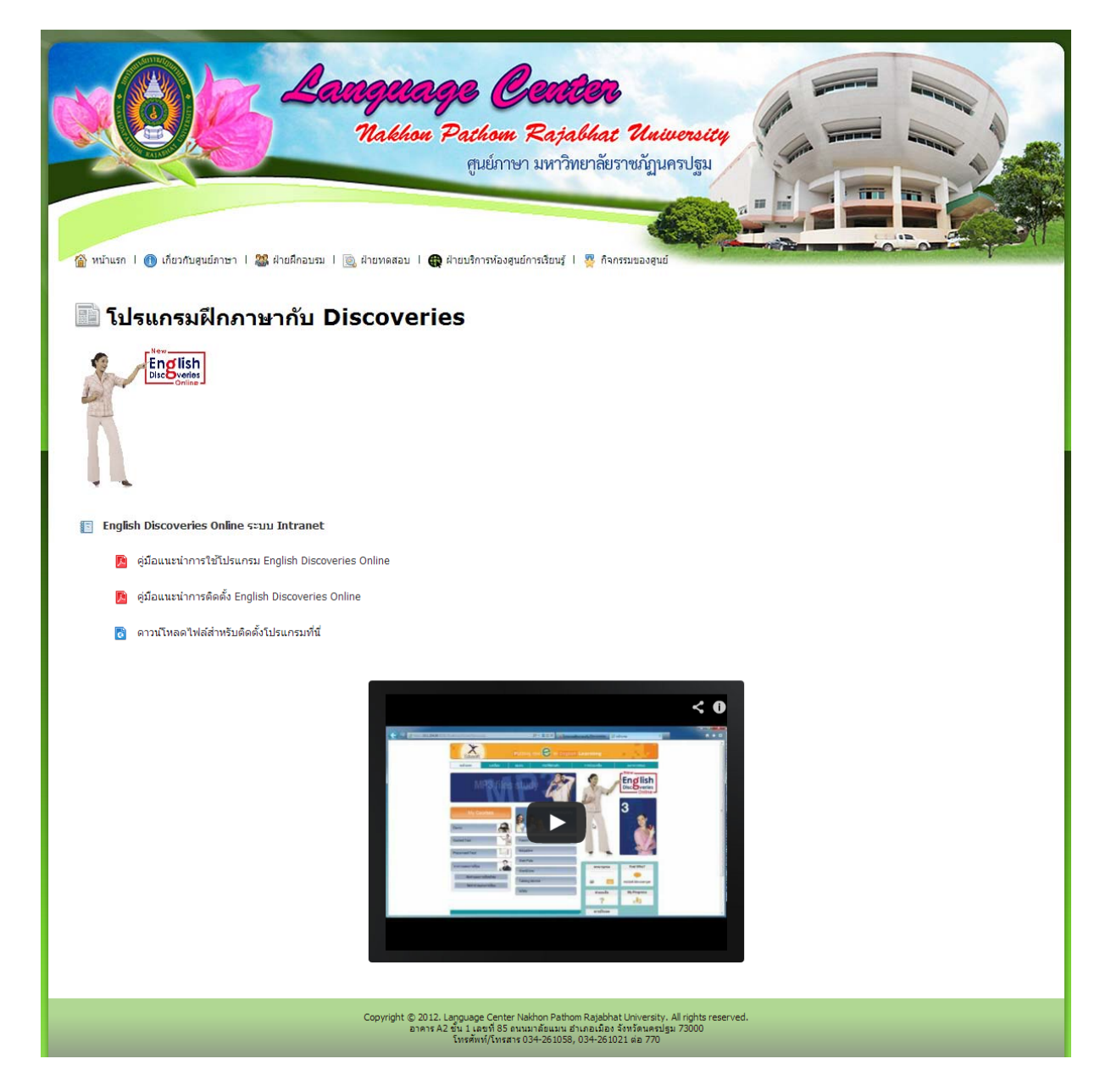